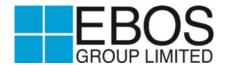

### 5 October 2021

NZX/ASX Code: EBO

## 2021 Annual Meeting – Virtual Meeting Only

EBOS Group Limited (EBOS) published a notice of meeting on 16 September 2021 in relation to its Annual Meeting to be held on 19 October 2021 at 2:00pm (NZT).

As indicated in the notice of meeting, EBOS has been closely monitoring COVID-19 restrictions in New Zealand. In light of the on-going restrictions announced by the NZ Government yesterday and having regard to the health and safety of our stakeholders and people, EBOS advises that the Annual Meeting will now be a virtual meeting only.

Shareholders are able to attend the meeting virtually through the Computershare Meeting Platform <a href="https://meetnow.global/nz">https://meetnow.global/nz</a>. Select the EBOS Group Limited meeting and click 'JOIN MEETING NOW'. Shareholders will be able to view the presentations, vote on the resolutions to be put to shareholders and submit questions, by using their own computers or mobile devices.

Further details of how to participate 'virtually' are in the Virtual Meeting Guide, which was previously sent to shareholders and is attached to this announcement. If a shareholder has any issues accessing the website please call +64 9 488 8700.

## **Proxies**

Shareholders are reminded that they can lodge their proxies online, by fax or mail:

- Online: www.investorvote.co.nz
- Fax: +64 9 488 8787
- Mail: Computershare Investor Services Limited, Private Bag 92119, Auckland, 1142, New
  Zealand

In order for a proxy to be effective, it must be received by 2:00pm (NZT) Sunday 17 October 2021.

## Authorised for lodgement with NZX and ASX by:

Janelle Cain General Counsel EBOS Group Limited + 61 3 9918 5555

## **Investor Relations:**

Martin Krauskopf General Manager, M&A and Investor Relations EBOS Group Limited + 61 3 9918 5555

## **About EBOS Group**

EBOS Group Limited is the largest and most diversified Australasian marketer, wholesaler and distributor of healthcare, medical and pharmaceutical products. It is also a leading marketer and distributor of recognised consumer products and animal care brands.

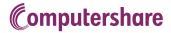

# HOW TO PARTICIPATE IN VIRTUAL/HYBRID MEETINGS

# Attending the meeting online

Our online meeting provides you the opportunity to participate online using your smartphone, tablet or computer.

If you choose to attend online you will be able to view a live webcast of the meeting, ask questions and submit your votes in real time.

You will need the latest version of Chrome, Safari, Edge or Firefox. Please ensure your browser is compatible.

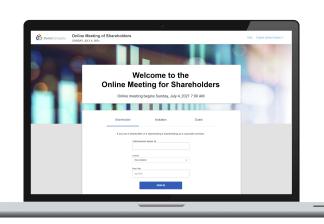

# Visit <a href="https://meetnow.global/nz">https://meetnow.global/nz</a>

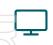

#### Access

Access the online meeting at <a href="https://meetnow.global/nz">https://meetnow.global/nz</a>, and select the required meeting. Click 'JOIN MEETING NOW'.

## If you are a shareholder:

Select 'Shareholder' on the login screen and enter your CSN/Holder Number and Post Code. If you are outside New Zealand, simply select your country from the drop down box instead of the post code. Accept the Terms and Conditions and click Continue.

### If you are a guest:

Select Guest on the login screen. As a guest, you will be prompted to complete all the relevant fields including title, first name, last name and email address.

Please note, guests will not be able to ask questions or vote at the meeting.

## If you are a proxy holder:

You will receive an email invitation the day before the meeting to access the online meeting. Click on the link in the invitation to access the meeting.

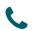

#### Contact

If you have any issues accessing the website please call +64 9 488 8700.

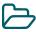

### **Navigation**

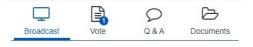

When successfully authenticated, the home screen will be displayed. You can watch the webcast, vote, ask questions, and view meeting materials in the documents folder. The image highlighted blue indicates the page you have active.

The webcast will appear and begin automatically once the meeting has started.

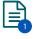

## Voting

Resolutions will be put forward once voting is declared open by the Chair. Once the voting has opened, the resolution and voting options will appear.

To vote, simply select your voting direction from the options shown on screen. You can vote for all resolutions at once or by each resolution.

Your vote has been cast when the green tick appears. To change your vote, select 'Change Your Vote'.

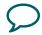

## Q&A

Any eligible shareholder/proxy attending the meeting remotely is eligible to ask a question.

Select the Q&A tab and type your question into the box at the bottom of the screen and press 'Send'.